## **С. Ф. Маслович, А. Б. Демуськов**

*г. Гомель, ГГУ имени Ф. Скорины*

# **ПРОГРАММНЫЙ ИНСТРУМЕНТАРИЙ ДЛЯ МОБИЛЬНОГО РАСПИСАНИЯ УНИВЕРСИТЕТА**  $\mu$ јя мобильного расписания университета<br>Введение<br>Внесение и отображение расписания занятий факультетов университета является

## **Введение**

одной из востребованных задач в деятельности любого ВУЗа. Внесение его в информационную экосистему ВУЗа, отображения этого расписания для студентов, преподавателей, администрации на современных информационных платформах – все это определило актуальность создания предлагаемых авторами инструментов.

## **1 Структура программного инструментария**

Предлагаемый программный инструментарий состоит из трех компонентов:

1 Ввод расписания.

2 Хранение расписания на промежуточном сервере БД.

3 Отображение расписания на мобильных клиентах (мобильный телефон, планшет).

На рисунке 1 представлена структурная схема программного инструментария.

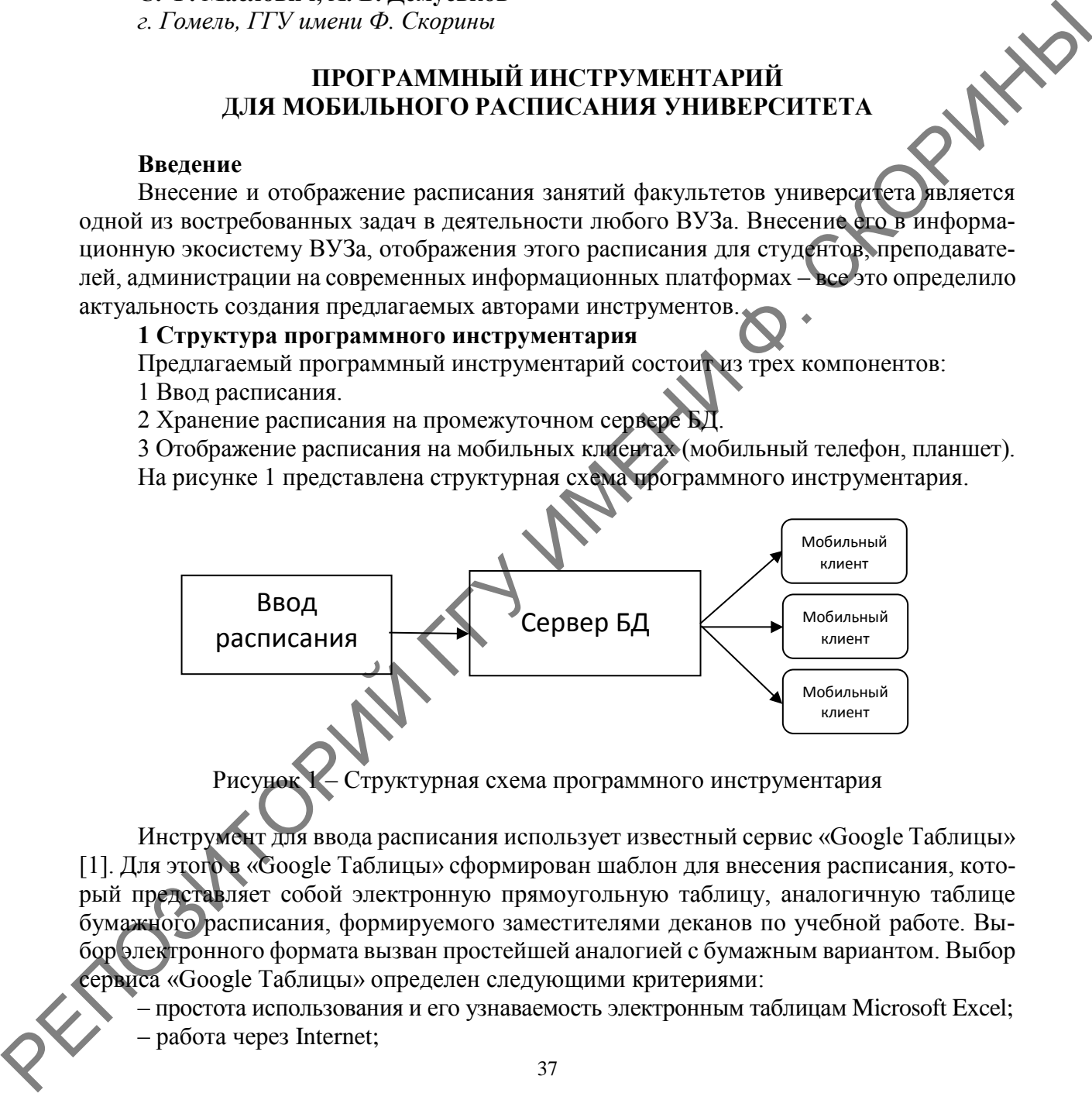

Рисунок 1 – Структурная схема программного инструментария

Инструмент для ввода расписания использует известный сервис «Google Таблицы» [1]. Для этого в «Google Таблицы» сформирован шаблон для внесения расписания, который представляет собой электронную прямоугольную таблицу, аналогичную таблице бумажного расписания, формируемого заместителями деканов по учебной работе. Выбор электронного формата вызван простейшей аналогией с бумажным вариантом. Выбор сервиса «Google Таблицы» определен следующими критериями:

– простота использования и его узнаваемость электронным таблицам Microsoft Excel; – работа через Internet;

– одновременная работа пользователей с одним и тем же документом в режиме реального времени;

– наличие встроенного современного языка программирования JavaScript;

– настройки различных режимов работы с документом: просмотр документа, редактирование документа, запрет доступа к документу;

– простое взаимодействие с другими сервисами сети Internet;

– экспорт таблиц в известные форматы: Excel, PDF, CVS, HTML.

В качестве сервера БД для хранения расписания используется база данных в реальном времени Firebase [2]. Это эффективное решение с малой задержкой для мобильных приложений, которым требуется синхронизация состояний между клиентами в режиме реального времени.

Мобильными клиентами выступают мобильные телефоны, планшеты на платфо мах iOS и Andriod [3, 4].

## **2 Структура компонентов программного инструментария**

«Google Таблицы» для внесения расписания факультетов университета представляет собой одну электронную таблицу (ЭТ). ЭТ состоит из списка листов, каждый из которых содержит таблицу расписания отдельно взятого факультета.

На рисунке 2 представлена структура ЭТ.

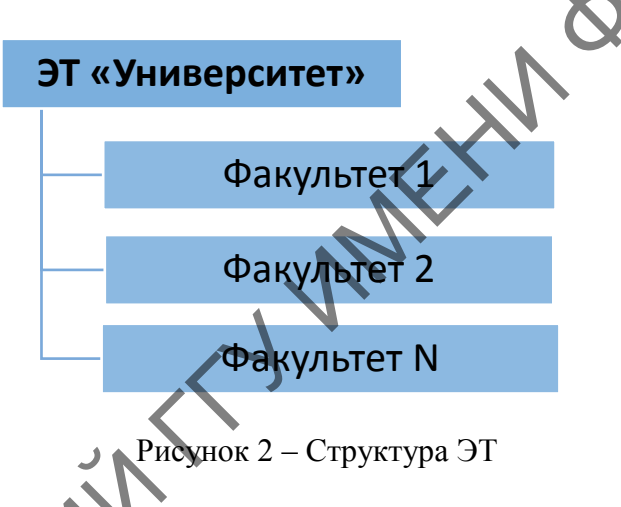

Структура расписания факультета представляет собой прямоугольную таблицу в столбцы которых представляют названия групп/подгрупп, а строки – названия предметов, аудиторий, преподавателей. Для характеристики типа занятий (лекция, лабораторное занятие, практическое занятие используется цветовая схема). На рисунке 3 представлен пример расписания листа для одного из факультетов.

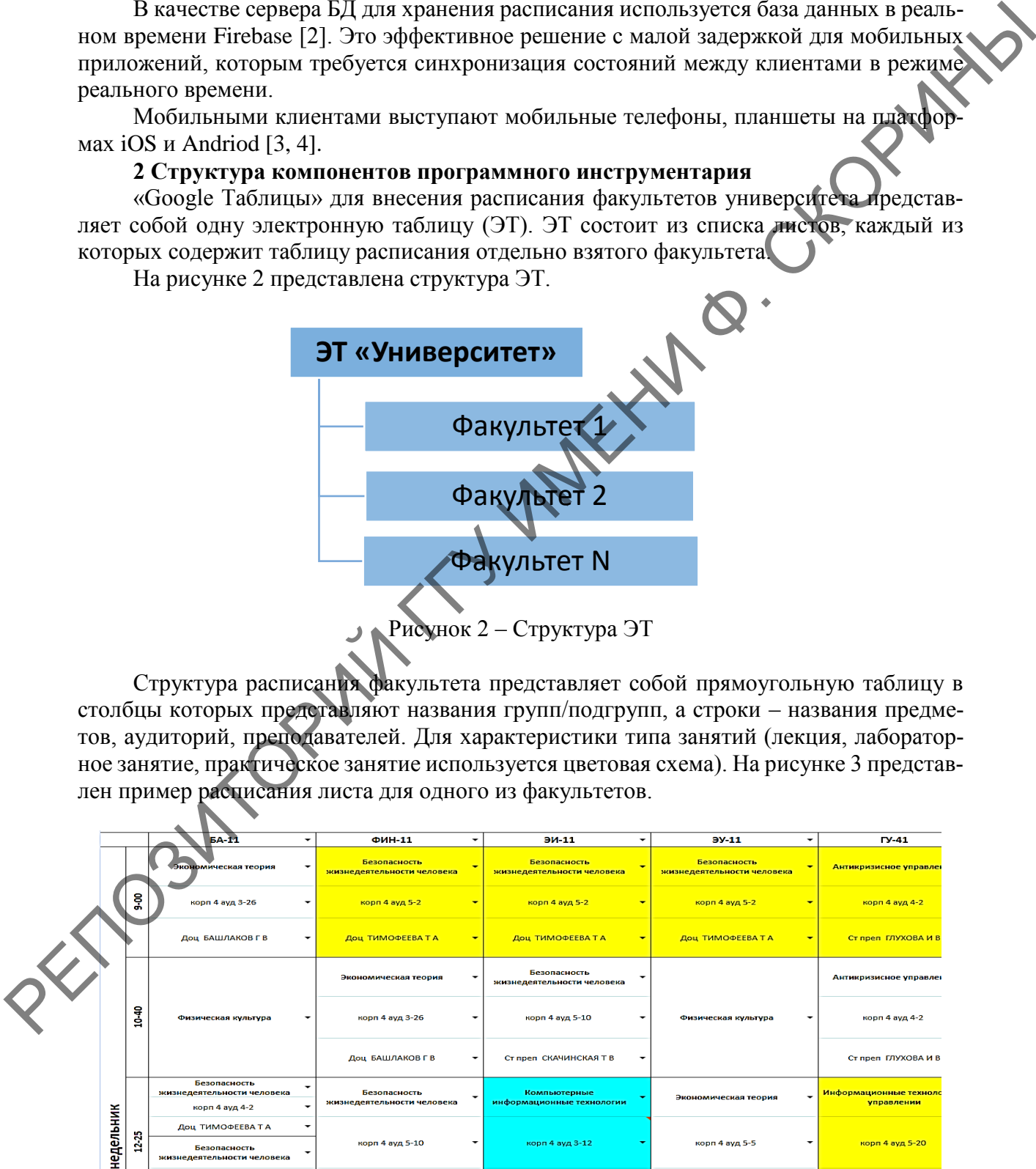

## Рисунок 3 – Лист расписания факультета

Внесение данных расписания осуществляется путем выбора следующих типов значений в выпадающем списке: дисциплина, аудитория, преподаватель. Хранение списков дисциплин, аудиторий, преподавателей осуществляется также в Google таблицах.

База данных реального времени Firebase хранит данные в виде одного большого дерева JSON [5]. БД имеет мобильный SDK реального времени для платформ iOS и Android и поддерживает локальное хранилище данных для готовых к работе приложений. ческого факультета.

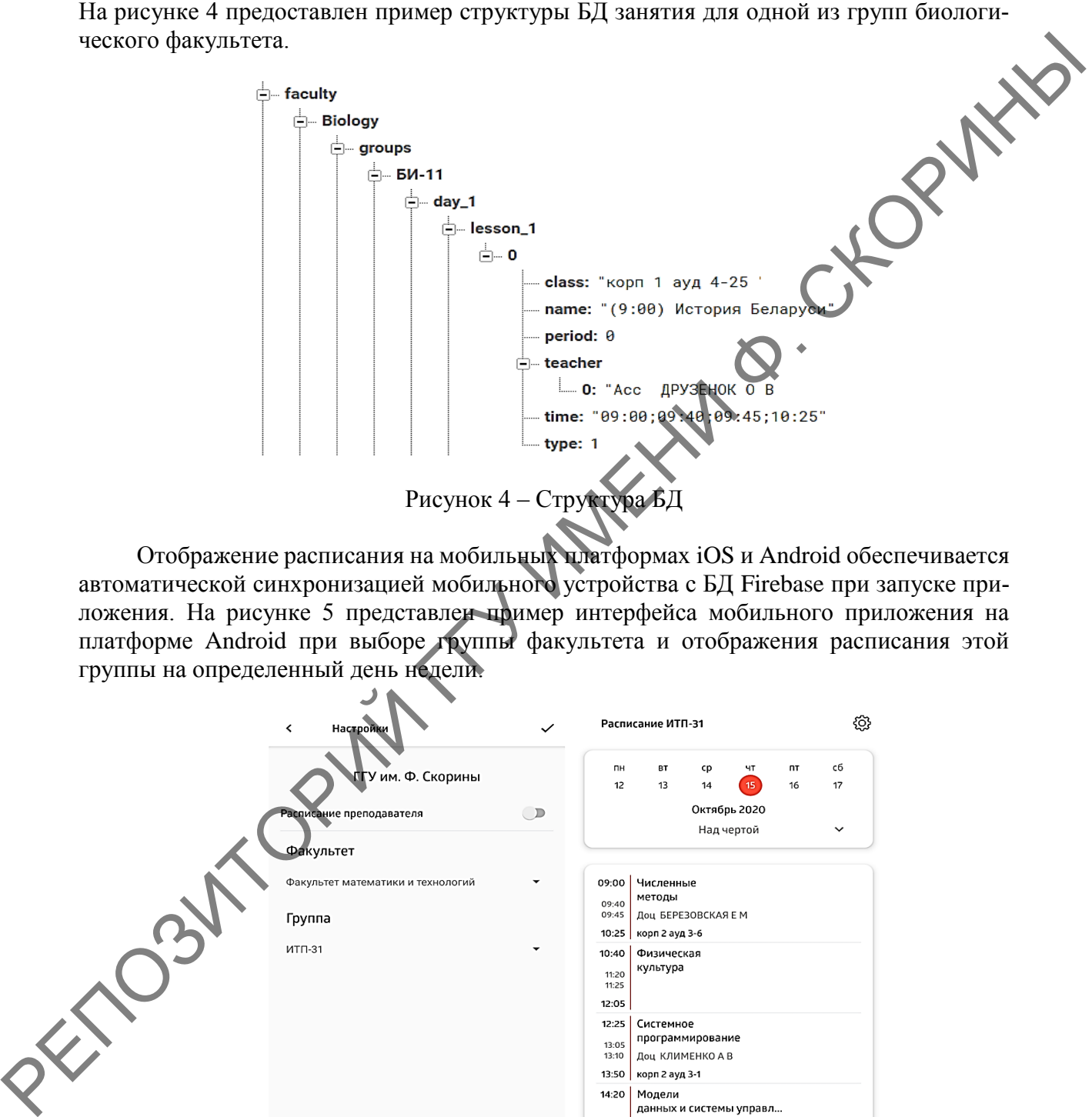

Отображение расписания на мобильных платформах iOS и Android обеспечивается автоматической синхронизацией мобильного устройства с БД Firebase при запуске приложения. На рисунке 5 представлен пример интерфейса мобильного приложения на платформе Android при выборе группы факультета и отображения расписания этой группы на определенный день недели.

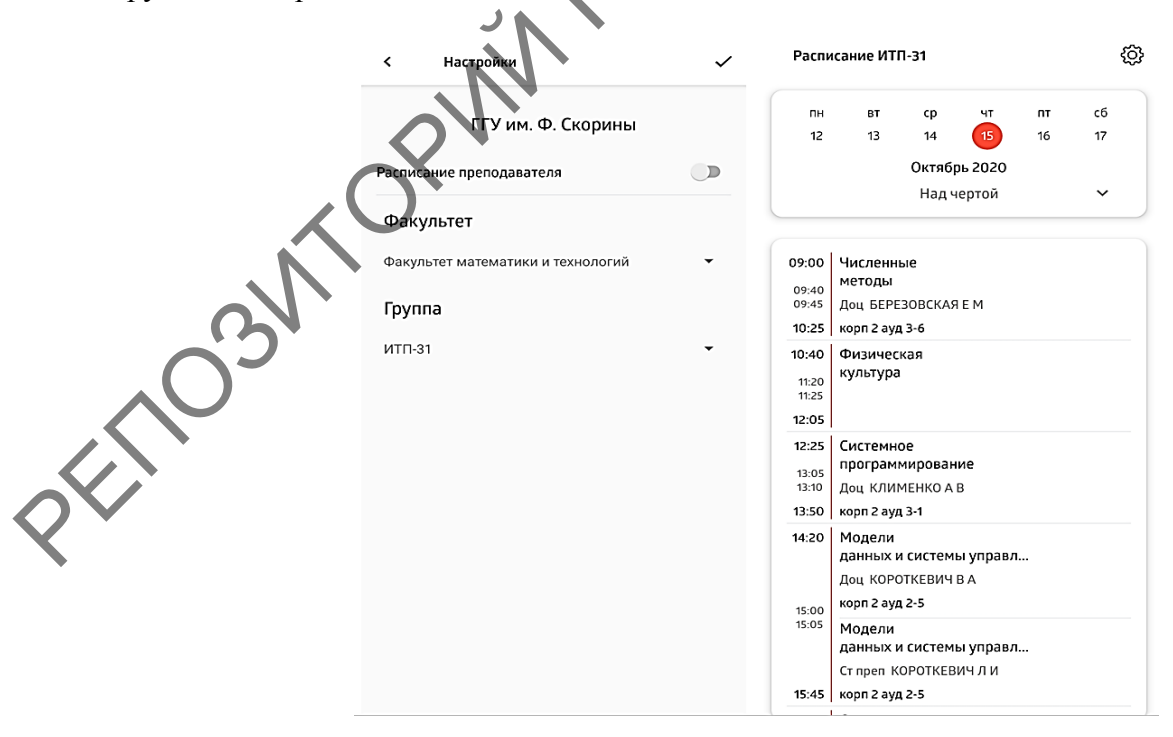

Рисунок 5 – Интерфейс выбора группы факультета и расписания на определенный день недели

#### **Список использованных источников**

1 Документация Firebase [Электронный ресурс]. – Режим доступа : https://www.google.com/sheets/about/. – Дата доступа : 01.10.2020.

2 Документация Firebase [Электронный ресурс]. – Режим доступа : https://firebase.google.com/. – Дата доступа : 01.10.2020.

3 Документация iOS [Электронный ресурс]. – Режим доступа : https://www.apple.com/ios/. – Дата доступа : 01.10.2020.

4 Документация Andriod [Электронный ресурс]. – Режим доступа : URL:https://www.android.com/. – Дата доступа : 01.10.2020.

5 Документация JSON [Электронный ресурс]. – Режим доступа : https://www.json.org/json-en.html. – Дата доступа : 01.10.2020. **Список использованных истоликов**<br>
1 Документация Firebase [Электроники ресурс]. – Режим доступа:<br>
https://www.google.com/sheets/about/.– Дата **доступа**: 01.10.2020.<br>
2 Документация Firebase [Электронный ресурс]. – Режим